PARALLAX R

**Web Site:** www.parallax.com **Forums:** forums.parallax.com **Sales:** sales@parallax.com **Technical:** support@parallax.com

**Office:** (916) 624-8333 **Fax:** (916) 624-8003 **Sales:** (888) 512-1024 **Tech Support:** (888) 997-8267

## **Errata for** *What's a Microcontroller?* **v2.2 (#28123)**

**Page 140:** In What's a Microcontroller Parts Kits purchased after January 10, 2007, the potentiometer may look different from the one shown in the text. The two styles are functionally the same, with the same terminals. Here are alternative drawings:

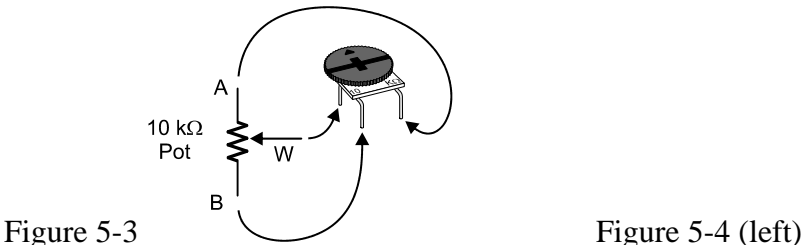

**Page 142:** In the text, the circuits represented by the schematic and wiring diagram in Figure 5-5 are not identical though they are functionally equivalent. To be consistent with each other, Figure 5-5 should be:

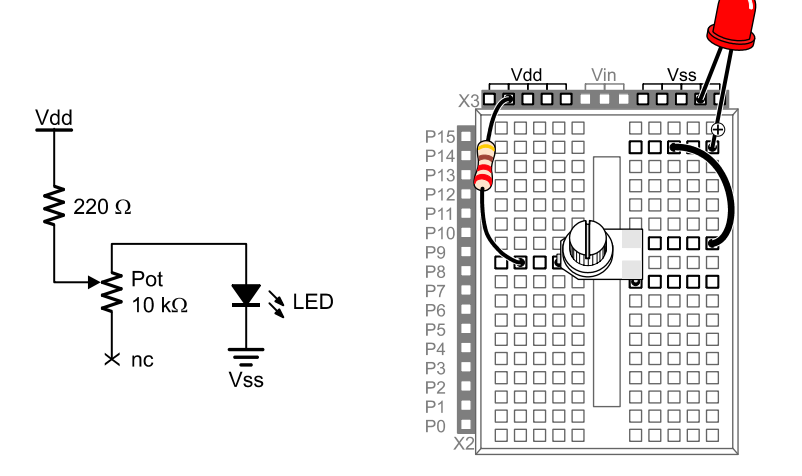

**Page 151:** Paragraph 1 should read:

The example program in Activity  $#2$  measured the RC decay time by checking whether **IN7** = 0 every 100 ms, and it kept track of how many times it had to check. When **IN7** changed from 1 to 0, it indicated that the capacitor's voltage decayed below 1.4 V. The result when the program was done polling was that **IN7** equaled the number of tenths of a second it took for the capacitor's voltage to decay below 1.4 V.

This next example program uses a PBASIC command called **RCTIME** that makes the BASIC Stamp measure RC decay in terms of 2 us units. So, instead of tenths of a second, the result **RCTIME 7, 1, time** stores in the **time** variable is the number of two-millionths of a second that it takes for the capacitor's voltage to decay below 1.4 V. Since the **RCTIME** command has such fine measurement units, you can reduce the capacitor size from  $3300 \mu F$  to 0.1 or even 0.01  $\mu F$ , and still get time measurements that indicate to the resistor's value. Since the resistance between the potentiometer's A and W terminals changes as you turn the knob, the **RCTIME** measurement will give you a time measurement, which is a number that indicates the position of the potentiometer's knob.

**Page 183:** The first full paragraph should read (changed sentence is bolded):

Unless you tell it to make a different kind of comparison the **LOOKDOWN** command checks to see if a value is equal to an entry in the list. You can also check to see if a value is greater than, less than, or equal to, etc. **For example, to search for an entry that the value variable is less than or equal to, use the <= operator just before the first bracket that starts the list.**

In other words, in this context the operator returns the index of the first value in the list that makes the statement in the instruction true.

**Page 217:** For Solution 2, also add:

 $Index = 5$ 

...to the Initialization section of your program.

**Page 228:** In the top row of Figure 8-3, the number 1217.5 should be 2217.5.

**Page 265:** In the second checklist instruction, P3 should be P14.

**Page 277:** The program below was printed with several lines omitted. The complete correct listing is included below, with the added lines in **bold.**

```
' -----[ Title ]----------------------------------------------------------- 
' What's a Microcontroller - Ch9Prj01_PhotoControlledDigitalPot.bs2 
' Corrected version of program on page 277 of v2.2 text. 
' Update digital pot's tap based on photoresistor reading. 
' Based on TerminalControlledDigitalPot.bs2
' {$STAMP BS2} 
' {$PBASIC 2.5} 
DEBUG "Program Running!" 
' -----[ Declarations and Initialization ]------------------------------------------------- 
PhotoPin CON 2 ' Photoresistor on pin P2<br>UdPin CON 5 ' Set values of I/O pins
              CON 5 ' Set values of I/O pins<br>
CON 6 ' connected to CLK and U
ClkPin CON 6 ' connected to CLK and U/D.<br>
DelayPulses CON 10 ' Delay to observe LED fade<br>
DelayReader CON 2000
                                                ' Delay to observe LED fade.
DelayPulses CON<br>DelayReader CON
counter VAR Byte ' Counter for FOR...NEXT.
oldTapSetting VAR Byte ' Previous tap setting. 
newTapSetting VAR Byte ' Previous tap setting.<br>lightPeading VAR Byte ' New tap setting.
lightReading VAR Word ' reading from photoresistor
```

```
oldTapSetting = 0 ' Initialize new and old 
newTapSetting = 0 \blacksquareLOW UdPin \blacksquare LOW UdPin \blacksquare TO 128
                                       ' Set tap to lowest position.
  PULSOUT 6,5 
  PAUSE 1 
NEXT 
' -----[ Main Routine ]---------------------------------------------------- 
DO: 
  GOSUB Read_Photoresistor 
  lightReading = lightReading MAX 127 ' Constrain to max of 127 
  newTapSetting = lightReading 
 GOSUB Set Ud Pin ' Set U/D pin for up/down.
  IF newTapSetting <> oldTapSetting THEN ' No change if light level steady 
  GOSUB Pulse_Clk_pin ' ' Deliver pulses.
  ENDIF 
LOOP 
' -----[ Subroutines ]----------------------------------------------------- 
Set Ud Pin: ' Examine new and old tap values
                                        ' to decide value of U/D pin. 
  IF newTapSetting > oldTapSetting THEN 
   HIGH UdPin 
    oldTapSetting = oldTapSetting + 1 
  ELSEIF newTapSetting < oldTapSetting THEN 
    LOW UdPin 
    oldTapSetting = oldTapSetting - 1 
  ENDIF 
  RETURN 
Pulse Clk pin: ' ' Deliver pulses from old to
  FOR counter = oldTapSetting TO newTapSetting ' new values. 
    PULSOUT ClkPin, 1 
    PAUSE DelayPulses 
  NEXT 
  oldTapSetting = newTapSetting ' Keep track of new and old 
 RETURN TERESTEER IN THE SECOND SECOND VALUES.
Read_Photoresistor: 
  HIGH PhotoPin 
  PAUSE 100 
  RCTIME PhotoPin, 1, lightReading 
  RETURN
```